# Ändern Sie den Agentenstatus in "Ready" (Bereit), nachdem Sie einen Anruf nicht entgegengenommen haben.  $\overline{\phantom{a}}$

## Inhalt

Einführung

Wie kann ich einen Agenten in den Status "Ready" setzen, wenn der Support-Mitarbeiter einen Anruf nicht entgegennimmt?

Wie kann ich Fehler beheben, wenn ein Support-Mitarbeiter nicht in den Status "Ready" wechseln kann?

Wie kann ich den Agenten in den Status "Not Ready" setzen, wenn der Mitarbeiter gerade telefoniert?

Zugehörige Informationen

# Einführung

Dieses Dokument beschreibt eine Methode zur Steuerung des Agentenstatus, nachdem der Agent einen Anruf in einer Cisco IP Contact Center (IPCC) Express-Umgebung nicht entgegennimmt.

Weitere Informationen zu Dokumentkonventionen finden Sie unter [Cisco Technical Tips](//www.cisco.com/en/US/tech/tk801/tk36/technologies_tech_note09186a0080121ac5.shtml) [Conventions](//www.cisco.com/en/US/tech/tk801/tk36/technologies_tech_note09186a0080121ac5.shtml) (Technische Tipps zu Konventionen von Cisco).

## F. Wie kann ich einen Agenten in den Status "Ready" setzen, wenn der Support-Mitarbeiter einen Anruf nicht entgegennimmt?

### Antwort: Für Cisco IPCC Express 3.x:

Wenn ein Agent einen Anruf nicht annimmt, wird standardmäßig der Agent in den Status Not Ready (Nicht bereit) gesetzt. Der Support-Mitarbeiter muss auf die Schaltfläche Ready (Bereit) klicken, um wieder verfügbar zu werden. Der Parameter

com.cisco.wf.subsystems.rmcm.agentUnavailRNA steuert diese Einstellung. Dieser Parameter ist Teil der Datei SubsystemRmCm.properties, die sich wie in Abbildung 1 gezeigt standardmäßig im Verzeichnis C:\Program Files\wfavvid befindet.

com.cisco.wf.subsystems.rmcm.agentUnavailRNA=true com.cisco.wf.subsystems.rmcm.tcpPort=42027 com.cisco.wf.subsystems.rmcm.heartbeatInterval=180000 com.cisco.wf.subsystems.rmcm.watchdogInterval=30000 com.cisco.wf.subsystems.rmcm.icdStatsDumpInterval=300000 com.cisco.wf.subsystems.rmcm.hrStatsDumpInterval=300000 com.cisco.wf.subsystems.rmcm.showRTRStats=true com.cisco.wf.subsystems.rmcm.checkRTDMCounters=true com.cisco.wf.subsystems.rmcm.checkDataStructureInterval=900000 com.cisco.wf.subsystems.rmcm.cleanupInterval=600000 com.cisco.wf.subsystems.rmcm.reservedDurationThreshold=180000 com.cisco.wf.subsystems.rmcm.rmcmCleanupFlag=true

Gehen Sie wie folgt vor, um diese Einstellung zu ändern:

- 1. Verwenden Sie einen Texteditor, z. B. Notepad, um die Datei SubsystemRmCm.properties zu öffnen.
- 2. Andern Sie den Wert des com.cisco.wf.subsystems.rmcm.agentUnavailRNA-Parameters auf false. Das System versetzt einen Agenten wieder in den Ready-Zustand, wenn der Agent den Anruf nicht entgegennimmt.
- 3. Starten Sie die CRA-Engine neu **Hinweis:** Diese Anderung ändert die Einstellung für alle Agenten. Sie können die Einstellung für die einzelnen Agenten nicht anders konfigurieren, da die Unterstützung für diese Funktion nicht verfügbar ist. Wenn in einer extremen Situation nur ein Agent im Ready-Status vorhanden ist, wird der spezifische Anruf, den der einzig befragte Mitarbeiter zuvor nicht beantwortet hat, rekursiv an den einzelnen Agenten weitergeleitet, bis der Agent den Anruf annimmt oder sich abmeldet.

#### Für Cisco IPCC Express 4.x:

Gehen Sie wie folgt vor, um einen Agenten in den Ready-Status zu versetzen, wenn der Agent einen Anruf nicht entgegennimmt:

Hinweis: Es wird nicht empfohlen, den Agentenstatus nach der Option "Ring No Answer" (Ringantwort nicht beantworten) in "Ready" zu ändern, da dies zu Schleifen führen kann.

- 1. Führen Sie Cisco CRS Administration aus.
- 2. Klicken Sie in der Menüleiste auf die Registerkarte System. Siehe Pfeil A in Abbildung 2.
- 3. Klicken Sie im Dropdown-Feld auf Systemparameter. Siehe Pfeil B in Abbildung 2.

**Figure 2 – IPCC Express System Parameters**

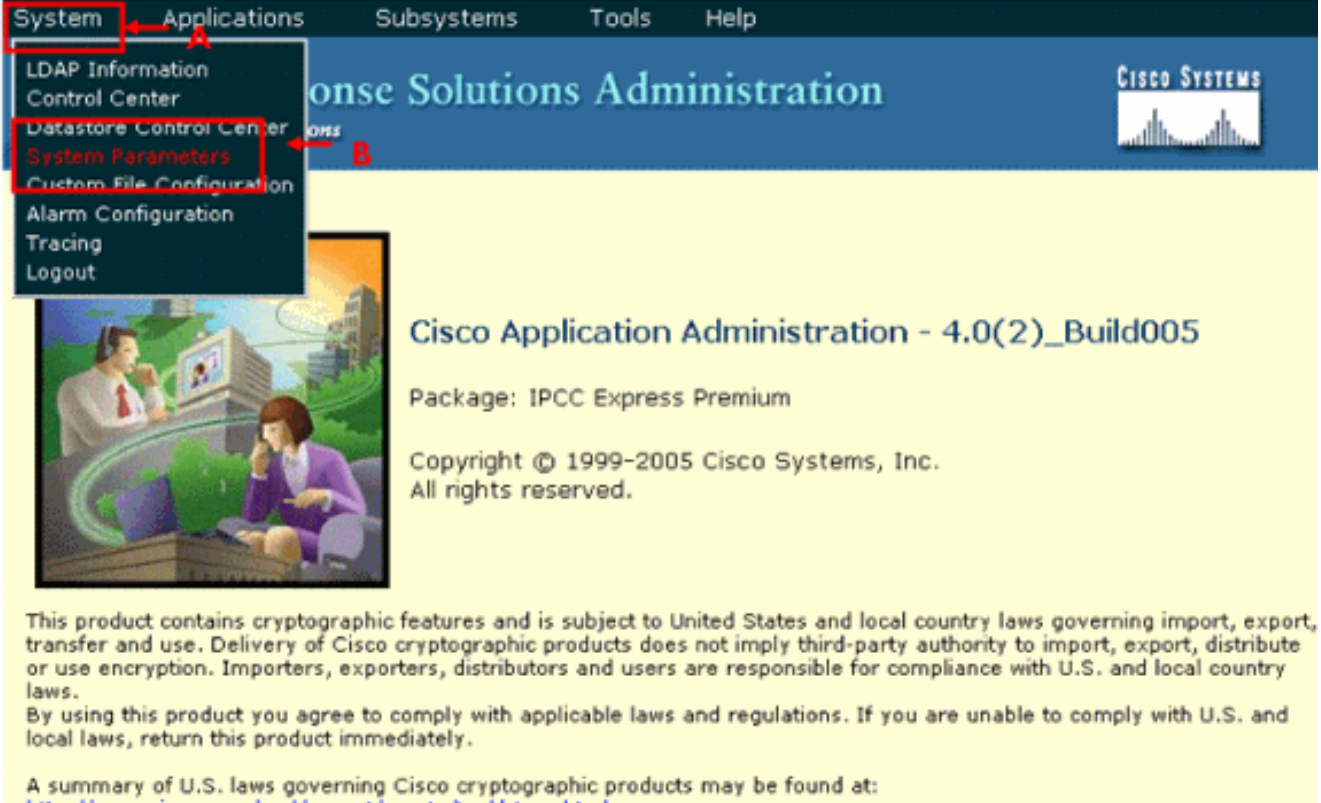

http://www.cisco.com/wwl/export/crypto/tool/starg.html.<br>If you require further assistance please contact us by sending email to export@cisco.com.

4. Klicken Sie für die Option Agentenstatus nach Klingelton ohne Antwort auf das Optionsfeld Bereit. Siehe Pfeil A in Abbildung 3. Hinweis: Standardmäßig ist das Optionsfeld Not Ready (Nicht bereit) aktiviert.

**Figure 3 – IPCC Express System Parameters Configuration**

Tools Help

#### **Customer Response Solutions Administration** For Cisco IP Telephony Solutions

## **System Parameters Configuration**

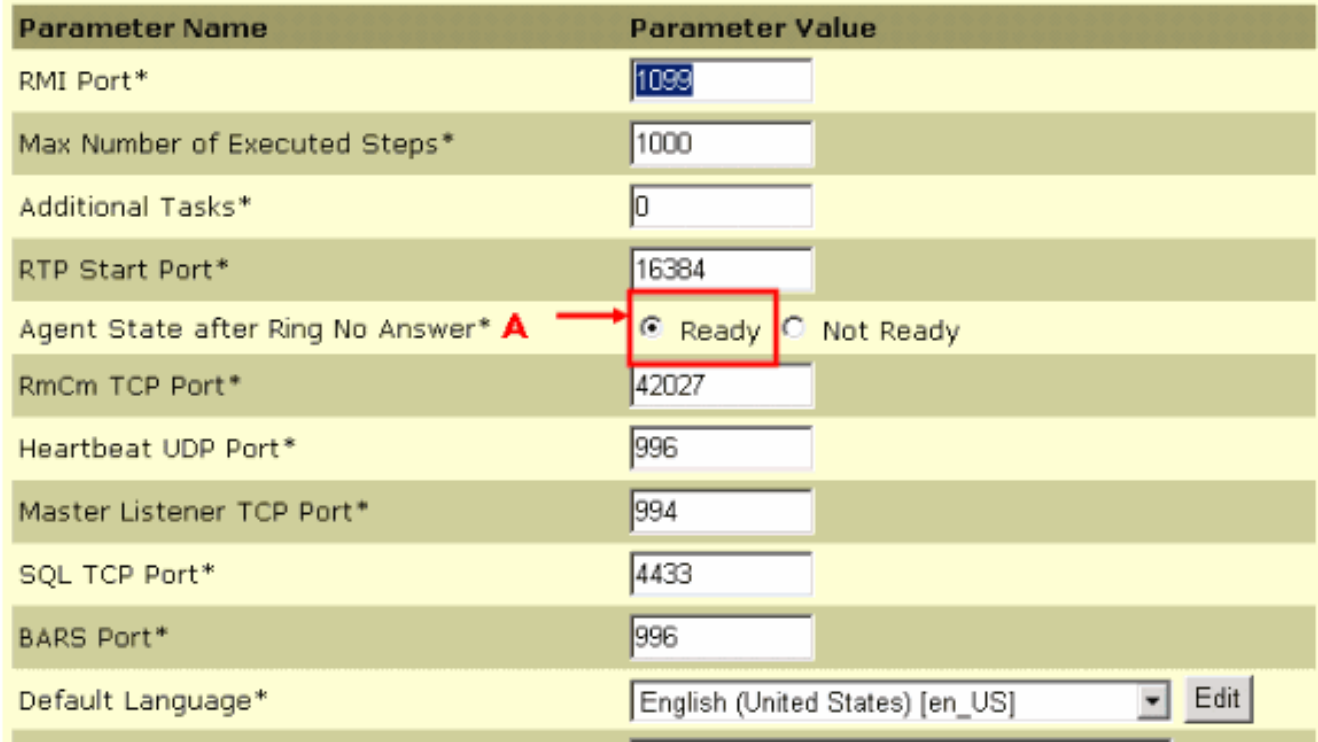

5. Klicken Sie unten auf der Seite "Konfiguration der Systemparameter" auf **Update**. Siehe Pfeil A in Abbildung 4.

#### **Figure 4 – IPCC Express System Parameters Configuration Update**

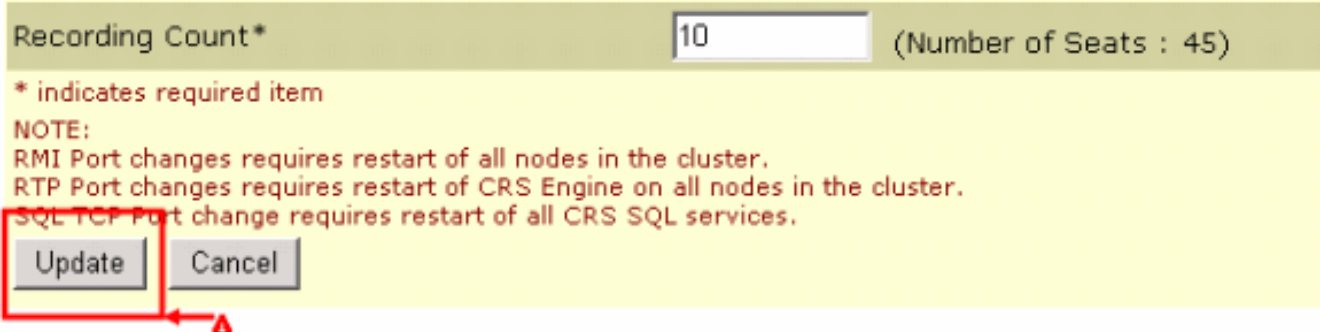

Der Agentenstatus nach "Ring No Answer" bestimmt den Status eines Agenten nach einem Ring No Answer-Ereignis.

- Ready (Bereit): Wenn ein Agent einen Anruf nicht entgegennimmt, ist der Agentenstatus auf Ready (Bereit) eingestellt.
- Not Ready (Not Ready) (Nicht bereit) Wenn ein Agent einen Anruf nicht entgegennimmt, ist der Agentenstatus auf Not Ready (Nicht bereit) festgelegt.

#### F. Wie kann ich Fehler beheben, wenn ein Support-Mitarbeiter nicht in den Status

## "Ready" wechseln kann?

Antwort: Gehen Sie wie folgt vor, um dieses Problem zu beheben:

- 1. Entfernen Sie das Telefon aus dem RMJTAPI-Benutzer.
- 2. Fügen Sie das Telefon wieder zum RMJTAPI-Benutzer hinzu.

### F. Wie kann ich den Agenten in den Status "Not Ready" setzen, wenn der Mitarbeiter gerade telefoniert?

Antwort: Sie können dies mit einer der folgenden Methoden erreichen:

- Während eines Anrufs kann der Support-Mitarbeiter proaktiv auf das Symbol **Not-ready** klicken, bevor der Anruf beendet wird. In diesem Fall klingelt der nächste Anruf in der Warteschlange nicht auf seinem Desktop.
- Der Mitarbeiter kann den Anrufer in die Warteschleife setzen, die zweite Leitung übernehmen und den geparkten Anruf übernehmen.
- Sie können die Wrap-up-Zeit auf 10-15 Sekunden erhöhen, wodurch jeder Agent genügend Zeit hat, um den Zustand im CAD-Fenster zu ändern, um nicht bereit zu sein.
- Der Mitarbeiter kann den Anruf anrufen und auf das Timeout für die Ressource warten, nach dem das CAD-Fenster in den nicht betriebsbereiten Zustand wechselt, und der Anruf wird entweder an den nächsten verfügbaren Agenten umgeleitet oder in die Warteschlange gestellt, wenn keine Agenten verfügbar sind.

# Zugehörige Informationen

• [Technischer Support und Dokumentation - Cisco Systems](//www.cisco.com/cisco/web/support/index.html?referring_site=bodynav)